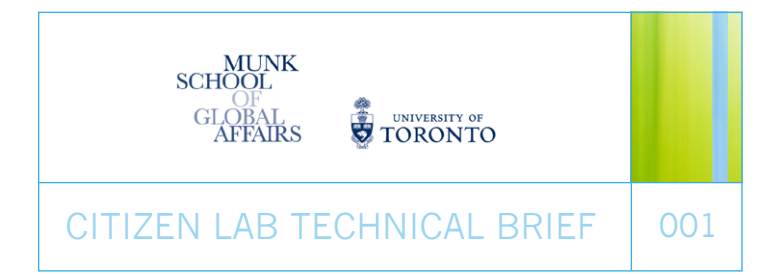

# IEXPL0RE RAT

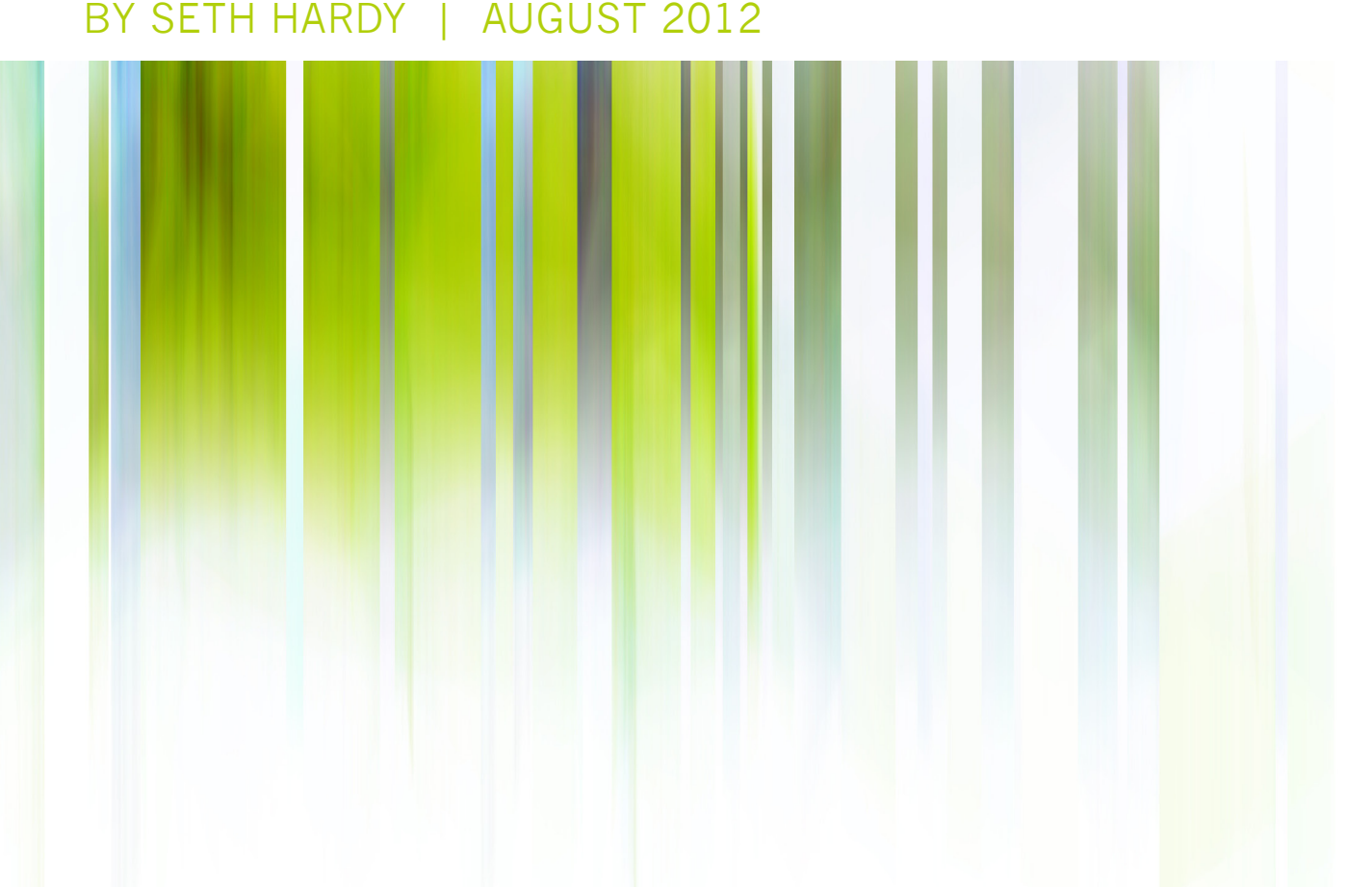

# INTRODUCTION

This report describes a remote access trojan (RAT) that three human rights-related organizations taking part in a Citizen Lab study on [targeted cyber threats against human rights groups](https://citizenlab.org/hrpublic-call/) received via email in 2011 and at the end of 2010. Here we refer to it as the IEXPL0RE RAT, after the name of the launcher program. It was first called "Sharky RAT" in [Seth Hardy's talk](https://citizenlab.org/2011/10/citizen-lab-senior-security-analyst-seth-hardy-presents-at-sector-conference/) at SecTor 2011. Since then it has also been referred to as  $c0d0s00$  and possibly Backdoor. Briba.

A RAT is a program that allows a remote user full access to a computer. This type of program can be used for legitimate reasons. In these cases, RAT can also stand for remote administration tool. In the case of the IEXPL0RE RAT, the remote user has the ability to record user keystrokes (including passwords), copy and delete files, download and run new programs, and even use the computer's microphone and camera to listen to and watch the user in real-time.

RATs are common in [targeted malware attacks](http://www.trendmicro.com/cloud-content/us/pdfs/security-intelligence/white-papers/wp_trends-in-targeted-attacks.pdf) against human rights organizations and other NGOs. Targeted attacks with this sort of payload are often referred to as advanced persistent threats (APTs). APTs differ from other traditional computer attacks in that they are designed to be quiet and collect data over time, and act as a starting point for future tracking and compromise of targets. It is not uncommon for an APT infection to persist for months or even years after the malicious program is first run.

# ATTACK VECTOR

Attempted delivery of the malware was via email attachment, employing social engineering techniques. The emails that contained the attached IEXPL0RE RAT were different every time, with a unique email and delivery method used for each attempt, including multiple versions targeted at the same organization. Each email was tailored specifically for the target, both in terms of subject, content, and the way the RAT was attached and hidden.

**Organization 1:** a human rights NGO received multiple emails with interesting keywords from senders claiming to be from personal friends. These emails included an executable attachment in a password-protected archive, which helps prevent detection by antivirus software. The password was included in the email address.

**Organization 2:** a news organization operating a website that reports on developments in China, received an email containing a story about a high-rise apartment building fire. Attached to the email were four images and two executable files (.scr extensions) designed to look like images using the Unicode right-to-left override character. When each executable file is run, it will install and launch the malware, drop an image, open the image, and delete itself. The end result is that only an image is left, making the email look more legitimate if the malware is run (figure 1).

### FIGURE 1: **IMAGE OF A HIGH-RISE FIRE USED TO TRICK RECIPIENTS INTO RUNNING THE MALWARE.**

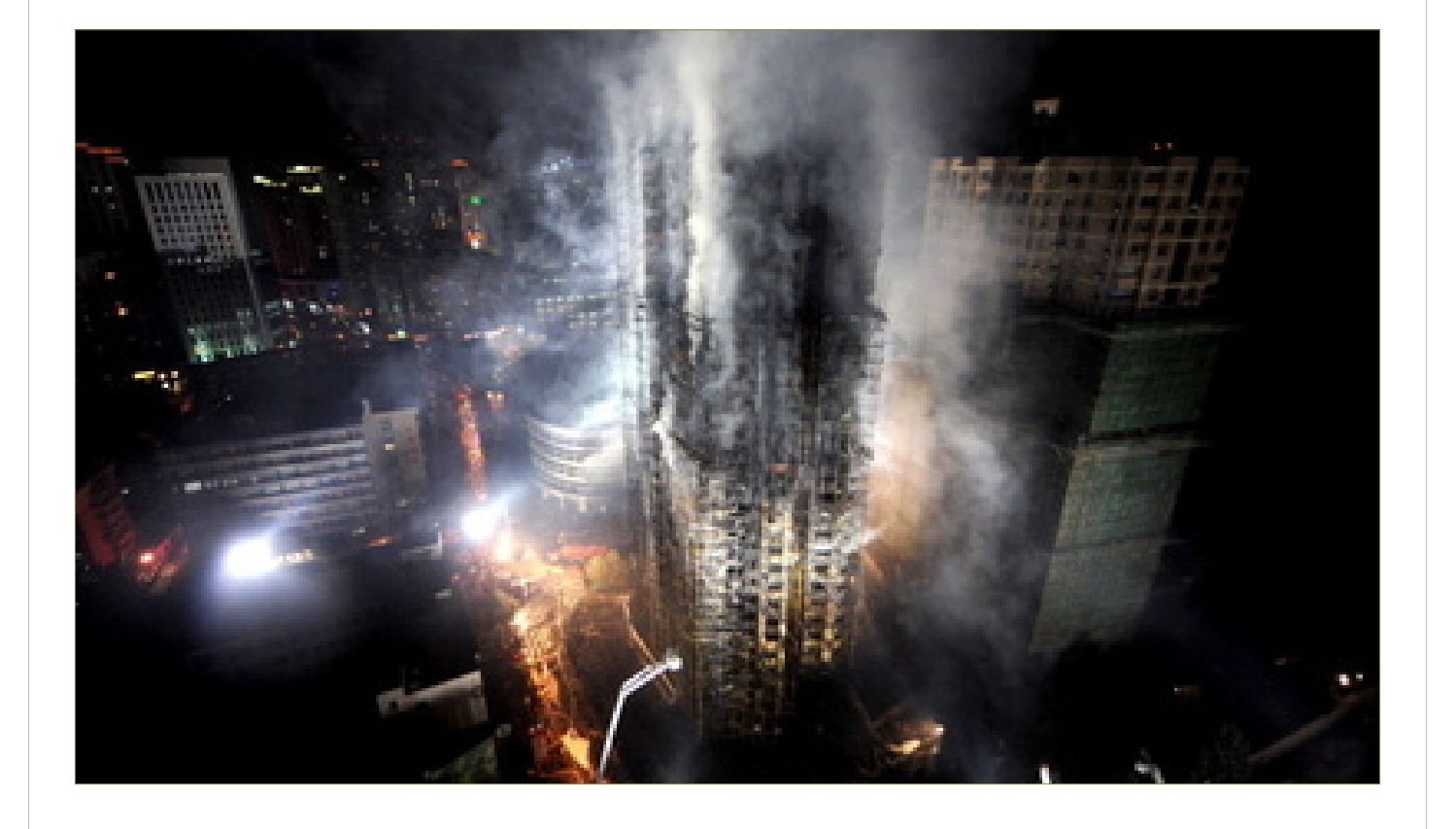

**Organization 3:** a Tibet-related organization received two emails with different versions of the malware attached. The first file was an executable file designed to appear as a video of a speech by the Dalai Lama, attached to an email about a year review of Tibetan human rights issues (figure 2). The second file was embedded in an Excel spreadsheet attached to an email pretending to be from a conference on climate change.

Emails that contain malicious attachments use a variety of social engineering techniques to appear more legitimate. Methods include using names of real people and organizations, choosing material that is directly related to the target's interests, and including chains of fake forwards to make it appear as if the email has been circulated.

Including the attachments in a RAR file makes them less likely to be discovered by an antivirus (AV) scanner. Putting a password on the archive and including it in the email reduces the chances of AV discovery even further.

## FIGURE 2: **EXAMPLE TARGETED EMAIL WITH IEXPL0RE RAT USING SOCIAL ENGINEERING METHODS.**

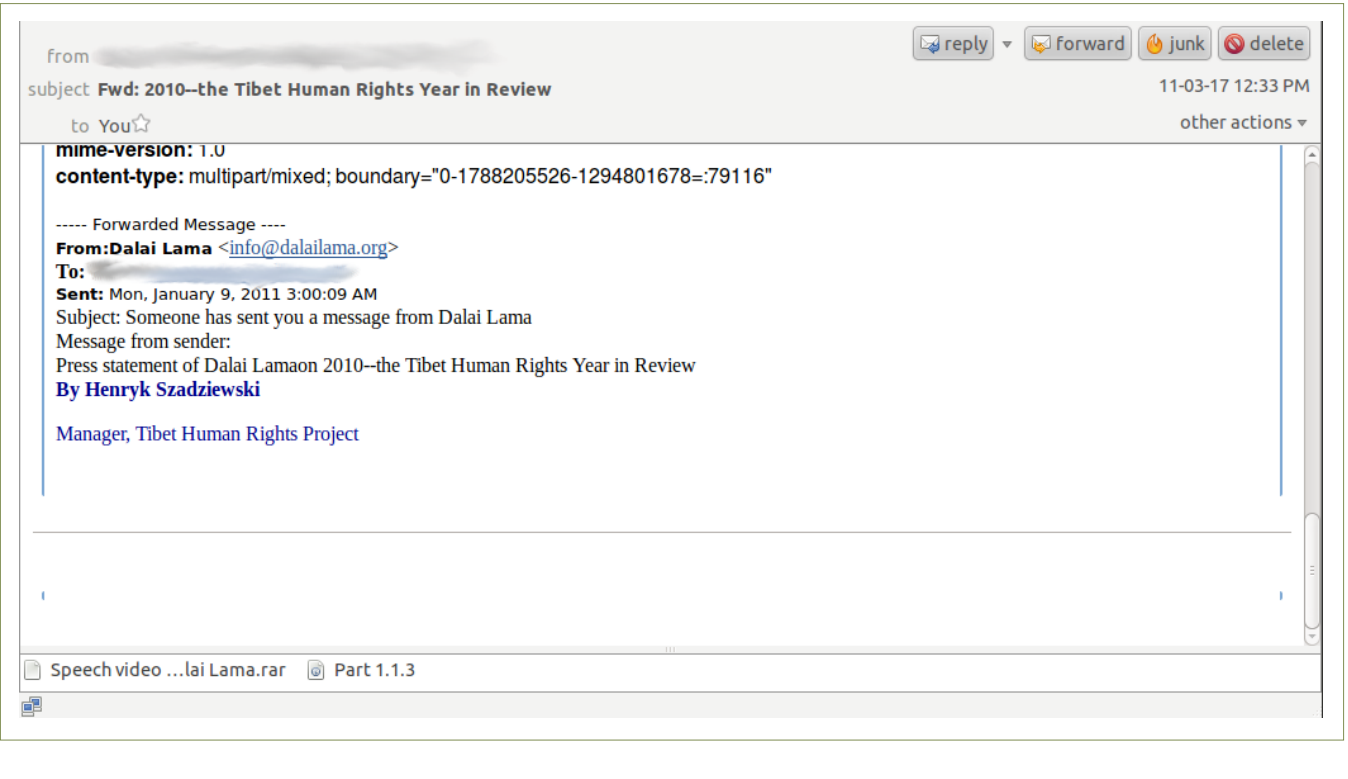

## CITIZEN LAB TECHNICAL BRIEF: IEXPL0RE RAT 4

A newer version of the RAT payload was later distributed via email in multiple RTF documents to organization 3. The RTF dropped a DLL alongside a legitimate program vulnerable to DLL injection, allowing the program to run without a warning that the program is not digitally signed. StrokeIt, a program for using mouse gestures, uses a file named config.dll without verifying the authenticity of the file. By replacing config.dll with the RAT downloader, the malicious code is run while appearing more legitimate to the operating system (figure 3).

## FIGURE 3: **VALID DIGITAL SIGNATURE FOR THE STROKEIT PROGRAM.**

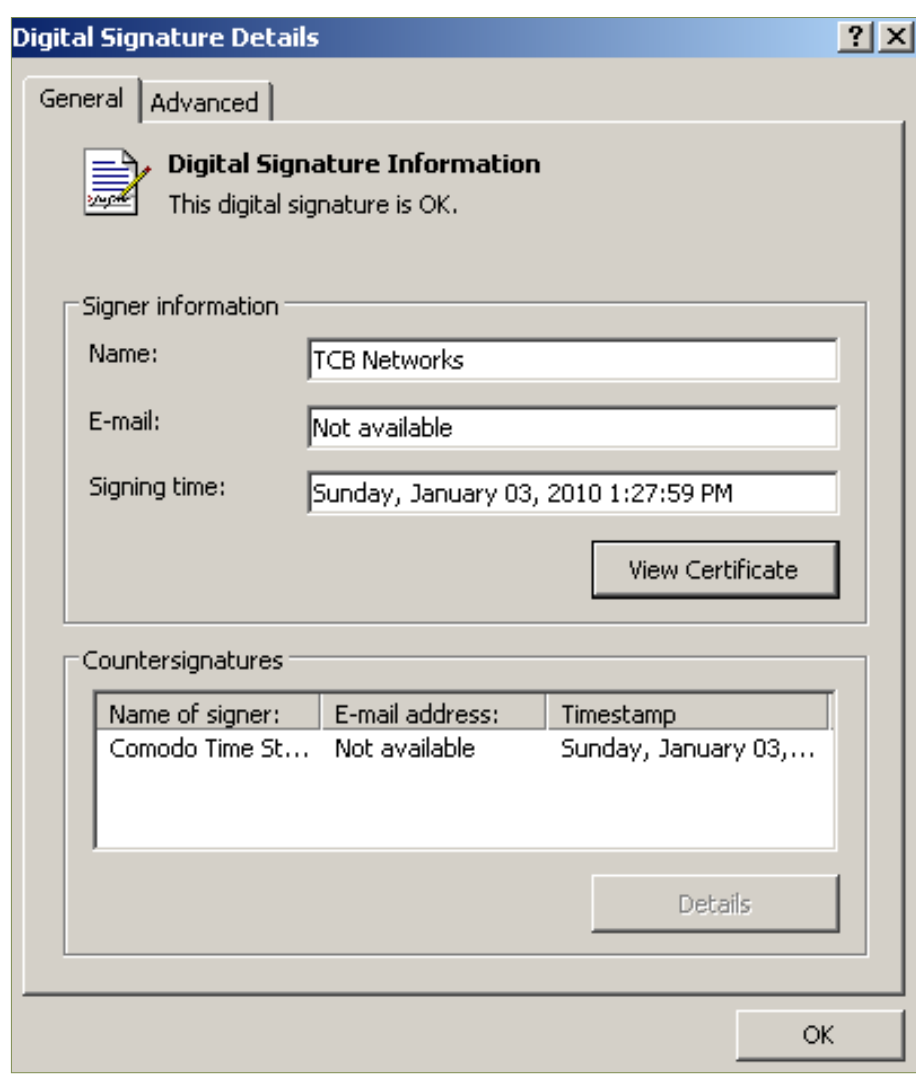

# MALWARE

The IEXPL0RE RAT is delivered inside an executable program or document, which is customgenerated for each email. When a user opens the document or runs the program, it installs a launcher program on the computer. Antivirus programs frequently fail to detect the launcher program as malicious, as it is custom built for each specific target: the file contains a configuration file unique to the target, which is different each time it is sent out. This method is used to defeat signature-based antivirus programs, which only scan for files that are known to be malicious. As the launcher program is newly generated every time, it will never end up on a signature list until after it is already been used.

Once installed on a system, the launcher program goes through multiple programs to unpack a contained file (the actual RAT) before it can run. The IEXPL0RE.EXE (or other launcher) program contains multiple programs, layered like an onion, which eventually unpack a DLL (dynamic link library, another form of executable file). The file name varies, but starts with "perf" and has an extension of .dat, and is saved to the %temp% folder (often C:\Documents and Settings\user\Local Settings\Temp).

Once the perf\*.dat file is saved to disk, it runs (via injection into svchost.exe, a Windows program) and extracts another DLL into memory. This program is called "ContainerV2," as it is referenced from within the program, although it is never written to the disk. ContainerV2 connects to the Internet and downloads another DLL called "client". The client is also kept in memory and never written to the disk. Once downloaded, ContainerV2 will run the client, which does all of the IEXPL0RE RAT work (figure 4).

## FIGURE 4: **STRUCTURE OF THE RAT LAUNCHER PROGRAM.**

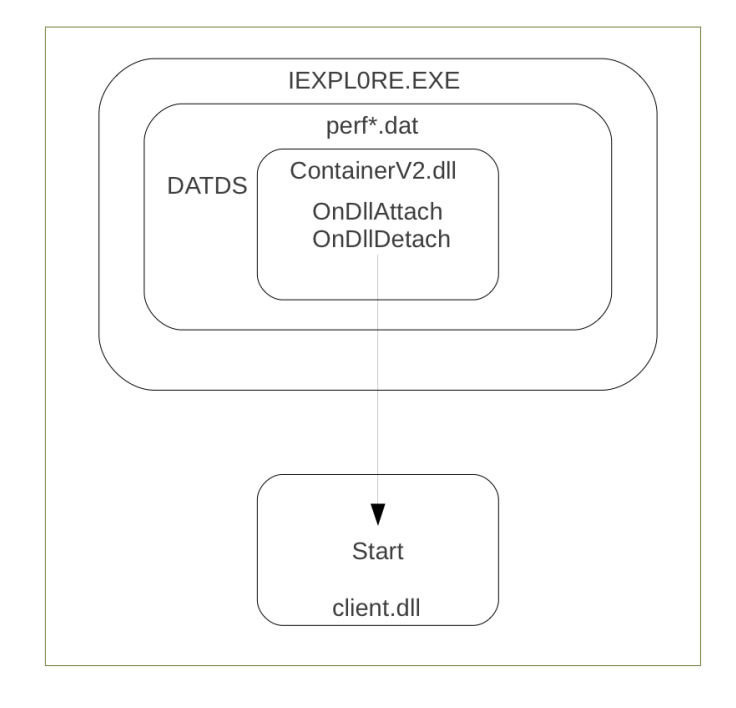

## CITIZEN LAB TECHNICAL BRIEF: IEXPL0RE RAT 6

For Organization 1, the executable launch process looks like this:

- 刘毅.exe(attached file, launcher): appears as a text document; when run, displays a fake error message saying the file can't be found (figure 5)
- **•** csv.exe (runs and exits quickly)
- **•** 360tray.exe (runs and exits quickly)
- **•** svchost.exe (with injected perf\*.dat code)
- **•** ContainerV2 (injected into svchost.exe)
- **•** client (downloaded and run in memory)

## FIGURE 5: **SOCIAL ENGINEERING TECHNIQUE: A FAKE ERROR MESSAGE HIDING THE FACT THAT THIS IS A PROGRAM.**

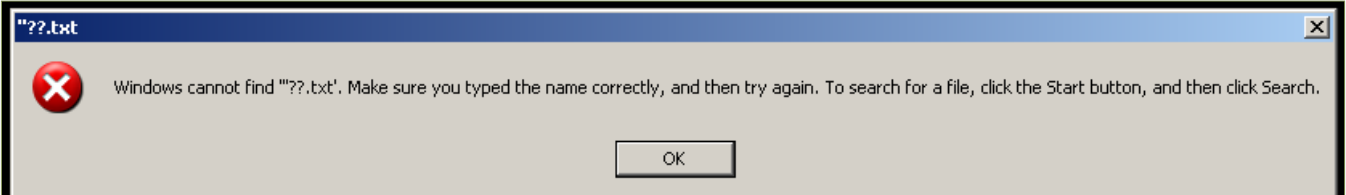

One advantage of downloading the final stage is that if the attacker wanted to update the RAT software (to add new functionality for example), it can be done very easily. Because code is downloaded every time the malware starts, if the code is changed on the server side, existing compromised machines will automatically update themselves the next time they are restarted. Over the time spent analyzing this malware, the client program did have minor changes, possibly bug fixes.

MD5 hashes, also called message digests, are often used to identify a file based on its content. A hash is a string of hexadecimal characters that identifies a file. Should the file change in any way, the hash will as well. Hashes are designed to be easy to compute from a full file, but it is very difficult to find two files with the same hash.

Use of hashes in the context of the IEXPL0RE RAT is difficult, as the downloaded client may change, and the ContainerV2 program is different for every target. One of the main differences that guarantees that the hash will always be unique is that the configuration file for the RAT (including which command and control servers to connect to) is included in the program.

## CITIZEN LAB TECHNICAL BRIEF: IEXPLORE RAT

For reference some MD5 hashes of IEXPL0RE components include:

### **ORIGINAL ATTACHMENT:**

- Organization 1: d7c826ac94522416a0aecf5b7a5d2afe (EXE)
- Organization 2: 66e1aff355c29c6f39b21aedbbed2d5c (SCR)
- Organization 3: 21a1ee58e4b543d7f2fa3b4022506029 (EXE)
- Organization 3: 8d4e42982060d884e2b7bd257727fd7c (XLS)

### **CONTAINERV2:**

- Organization 1: d46d85777062afbcda02de68c063b877
- Organization 2: 85e8c6ddcfa7e289be14324abbb7378d

**ORGANIZATION 2 CLIENT (ONLY ACTIVE COMMAND AND CONTROL SERVER):**

- November 1, 2011: eb51b384fcbbe468a6877f569021c5d1
- November 29, 2011: 8268297c1b38832c03f1c671e0a54a78 (current as of July 20, 2012)

# INFECTION

Once the launcher program is run, it will install the IEXPL0RE binary and a startup link in the Start Menu:

C:\Documents and Settings\All Users\Start Menu\Programs\Startup\IEXPL0RE.LNK C:\Documents and Settings\user\Application Data\Microsoft\Internet Explorer\IEXPL0RE.EXE

It also leaves traces of the extracted binary and the link file (the .tmp file below) in %temp%:

C:\Documents and Settings\user\Local Settings\Temp\31A.tmp C:\Documents and Settings\user\Local Settings\Temp\perf6cd2e5e9.dat

The RAT also uses a few files for configuration and recording keystrokes:

C:\WINDOWS\system\lock.dat C:\WINDOWS\system\MSMAPI32.SRG C:\WINDOWS\system32\STREAM.SYS

When run, IEXPL0RE will connect to a command and control (C2) server for updates, sending keylogger data, and asking for RAT commands. The C2 server is specified in a configuration file built into the RAT program. Each RAT instance is likely built using a packaging program. The configuration file allows for a primary server and an alternate, and may use either a domain or IP.

Each of the IEXPL0RE samples analyzed uses a different set of C2 servers. One sample uses two domains that point to the same IP. The IP changes every few days to few weeks, but remains in one network block located in China. Other samples use either a single domain name and no backup, or a fixed IP with a localhost address as backup. The localhost address is a way to find and use a proxy, for example, if a computer is using a circumvention system such as Tor. Of the two samples using fixed IPs, both were sent to the same organization, and one appears to be a replacement for the other. Both C2 servers are currently down.

## C2 COMMUNICATION

IEXPL0RE has two different methods of communication: HTTP POST and GET. It also has the ability to use a HTTP CONNECT proxy. POST is the preferred method of communication; if it does not work, it will also attempt a GET connection.

All communication from the client to the server is encrypted with a one-byte XOR key 0xCD. (Information in this report shows the data after decryption.) POST commands put the data in the request body, while GET commands put the data in URL parameters. Server responses are all 200 OK messages with data in the body.

The system keeps track of the communication using a sequence number, which is part of the requested URL. The sequence number is nine digits long, starts at 000000001, and generally increments by one for each packet sent. When authenticated, the sequence number jumps to 000001000; if disconnected, the sequence number returns to the next sub-1000 number expected.

### **THE HEADERS OF THE REQUEST LOOK LIKE THIS:**

POST /index000000001.asp HTTP/1.1 Accept-Language: en-us User-Agent: Mozilla/4.0 (compatible; MSIE 7.0; Windows NT 5.1;) Host: update.microsoft.com Connection: Keep-Alive Content-Type: text/html Content-Length: 000041

The Accept-Language, User-Agent, Connection, and Content-Type headers are always fixed. The Host header is also always fixed as update.microsoft.com; any requests to the C2 server made without this header in place will be rejected, often with a redirect to Microsoft's website.

When run, ContainerV2 communicates with the C2 server, first establishing a socket by a three-way handshake. Below, the text at the start of the arrow indicates the packet type, sequence number, and connection socket. For example, "POST 2 (1)" means that it is using an HTTP POST request, sequence number 2, on the first established connection (figure. 6). The text on the line is the data in the packet after decryption.

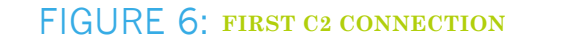

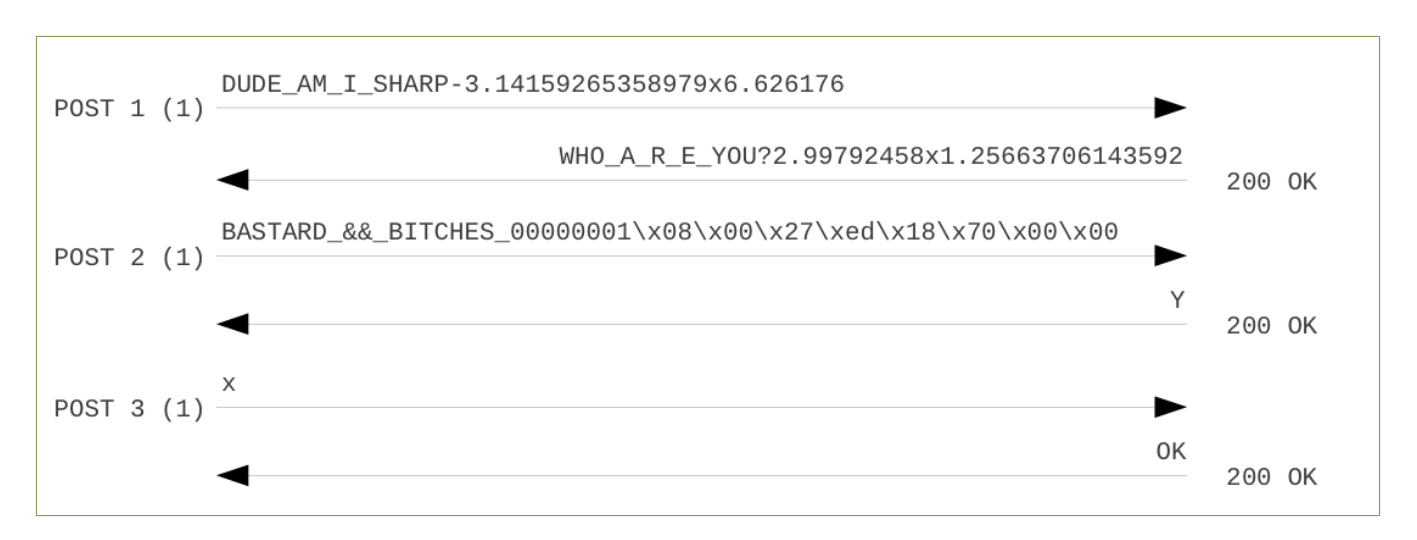

Once the first connection has been established, a second connection is made using a similar handshake (figure 7).

## FIGURE 7: **SECOND C2 CONNECTION**

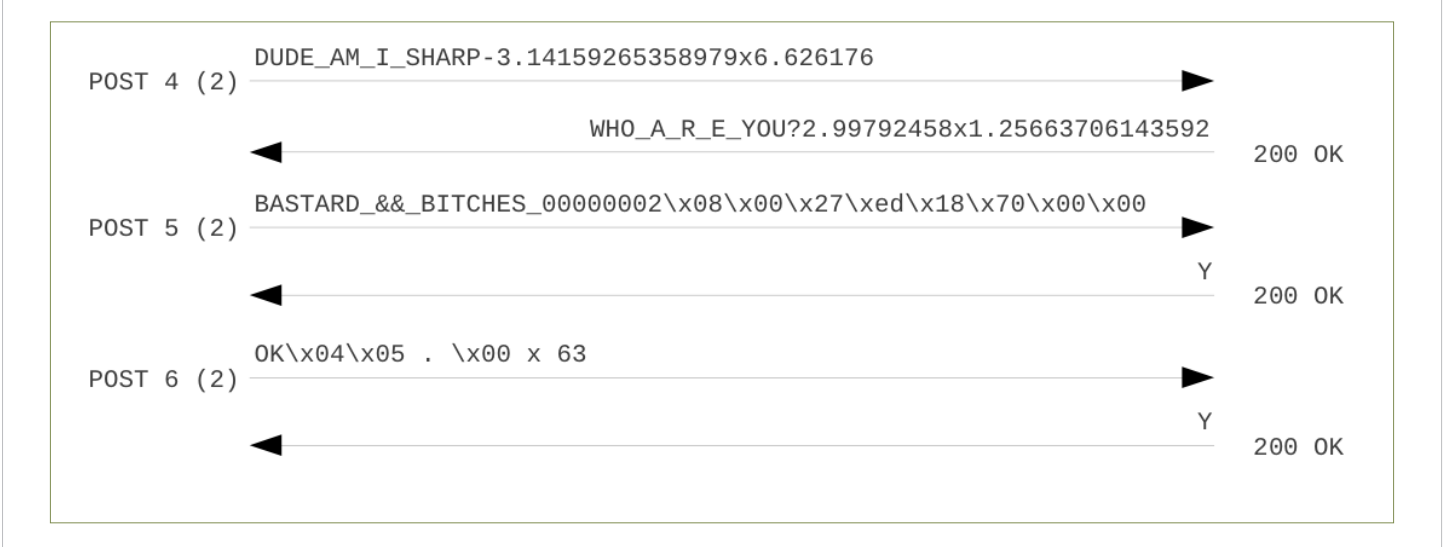

When the second connection has been established, the ContainerV2 program uses it to download the client and run it (figure 8).

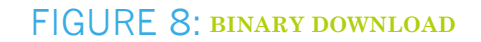

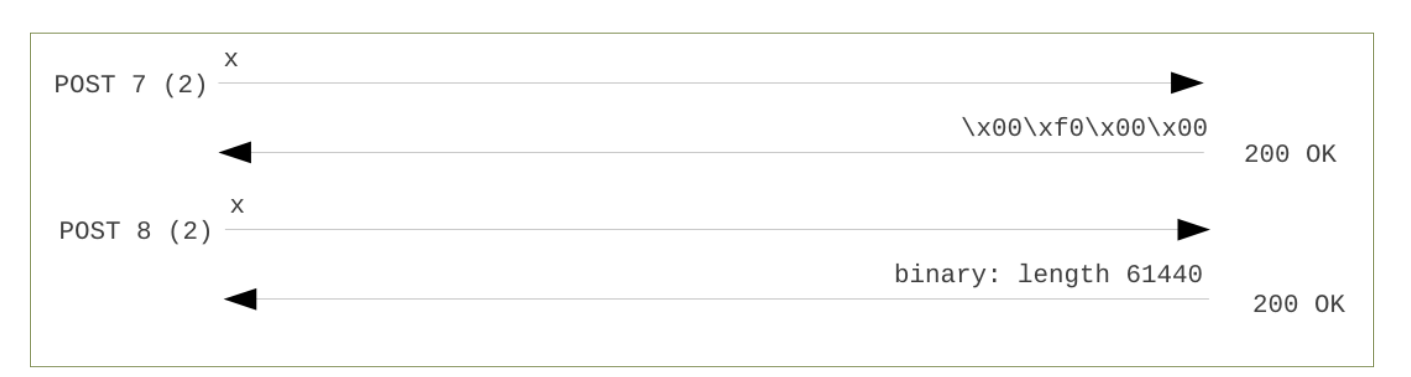

Once control has been handed off to the client, one connection is used for sending keylogger data from the client to the server, and the other connection is used to request RAT commands from the server.

With the protocol reversed (see Appendix B for a full listing of commands), it was straightforward to write a program that communicates with the C2 server, downloads the client, and sends back commands as desired. The program maintains the two sockets, sending heartbeat/command request packets at a specified interval, while sending back empty keylogger packets to trick the server into thinking the system is idle (figure 9).

## CITIZEN LAB TECHNICAL BRIEF: IEXPL0RE RAT 11

### FIGURE 9: **AN EXAMPLE OF THE FAKE MALWARE CLIENT COMMUNICATING WITH THE C2 SERVER.**

```
handshaking and establishing sockets:
   0001 <4919> −> DUDE_AM_I_SHARP-3.14159265358979×6.626176<br>OK <4919> <- WHO_A_R_E_YOU?2.99792458×1.25663706143592
   0002 <4919> -> BASTARD_&&_BITCHES_0000000 'øtp OK <4919> <- Y
  0003 \langle 4919 \rangle \rightarrow 8<br>OK \langle 4919 \rangle \langle -08 \rangle0004 <4920> −> DUDE_AM_I_SHARP-3.14159265358979×6.626176<br>OK <4920> <- WHO_A_R_E_YOU?2.99792458×1.25663706143592
   0005 <4920> -> BASTARD_&&_BITCHES_0000000 'øtp<br>OK <4920> <- Y
  0006 (4919) -> [payload length 67]<br>OK (4919) <- Y
  0007 (4920) \rightarrow X<br>0K (4920) \leftarrow =
handshake successful
downloading client.dll binary:
   0008 (4920) -> X<br>- OK (4920) <- [payload length 61440]
binary downloaded: [eb51b384fcbbe468a6877f569021c5d1]
sending config file:
   1001 (4920) -> [payload length 4758]<br>OK (4920) <- Y
config file accepted
  1002 \langle 4919 \rangle -> [empty keylog packet]<br>OK \langle 4919 \rangle \langle - Y
  1003 (4920) -> X<br>OK (4920) <- 0a 00 00 00 07 00 07 00 b8 00
  1004 \langle 4919 \rangle -> [empty keylog packet]<br>OK \langle 4919 \rangle \langle - Y
  1005 (4920) −> X<br>OK (4920) <− 0a 00 00 00 0a 00 0a 00 b8 00
```
# CAPABILITIES

The IEXPL0RE RAT contains over 40 commands that an attacker can use to manipulate the file system and registry, download and run additional programs, and find and exfiltrate data. An infected computer defaults to recording keystrokes and sending this data back to the server at regular intervals. The additional commands are there for interactive control of the system in real-time by an attacker.

This program is likely used in multiple phases. After infection, the keylogger records data including email addresses and passwords. Once an account's credentials have been captured, the attacker can log in and set up a forwarding address or download all of the data stored online. Once a compromised machine has been determined useful by looking at the keylogger data, an attacker can use the RAT functionality to download files and install more specific malware - for example, a Skype plugin that records calls.

While post-infection behaviour from an attacker against a real target has not been observed in this investigation, this is a standard method in targeted attacks.

One particular area of interest with this RAT is that it contains a specific functionality for plugins relating to video and audio capture. Each time the malware connects to the command and control server, it sends a list of all video capture devices present on the computer. This behaviour may indicate that the attacker is specifically interested in seeing who is on the other end of the computer, and is actively collecting data on what the targets look like.

For a full list of the commands supported by IEXPL0RE and a description of what they do, see Appendix B: Command Enumeration.

# DETECTION AND MITIGATION

A system infected with the IEXPL0RE RAT can be found by looking for presence of the IEX-PL0RE files, or by watching network traffic.

In addition to the IEXPL0RE.EXE file itself, presence of the perf\*.dat files and link files in %temp% are an indicator that the system is infected. The timestamps on the files are an indication of how long the system has been infected.

A network intrusion detection system (IDS) can identify infected machines by looking for wellknown traffic patterns. The simplest of these is checking for HTTP traffic to /index[0-9]{9}.asp. Blocking this traffic will prevent the infected machine from communicating with the C2 server, receiving new commands, and sending back keylogger data.

The C2 IP or hostname can also be blocked directly once it's found, at the network level or (as a temporary measure) in the infected computer's hosts file.

# REMOVAL

A running copy of IEXPL0RE can be stopped by killing the appropriate svchost process. This process is identifiable as it is not in the correct place in the process tree. In figure 10, this is the last process in the list, PID 1256:

## FIGURE 10: **PROCESS EXPLORER SHOWING THE INFECTED SVCHOST.EXE PROCESS (1256).**

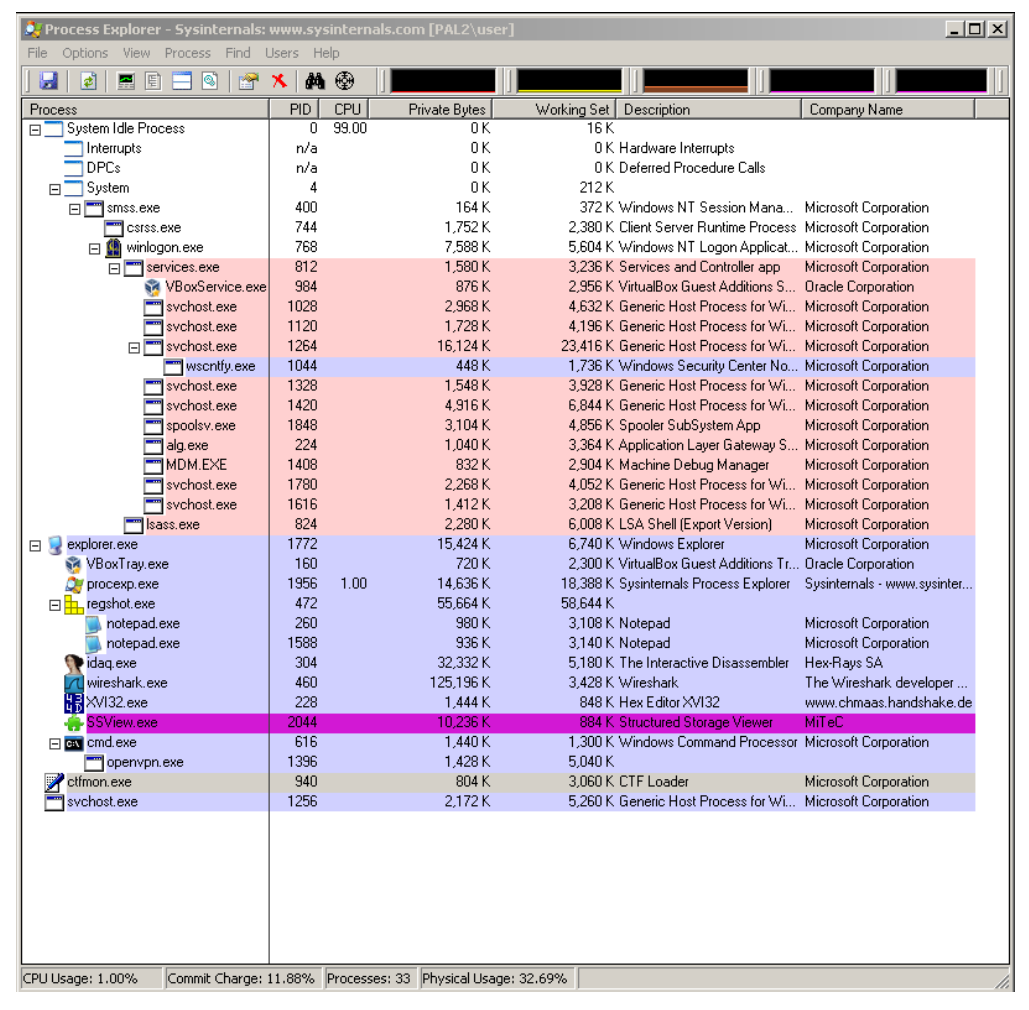

The process can be killed with the Process Explorer tool, part of the Sysinternals package (figure 10).

Once the process has been terminated, removal is as simple as deleting the installed files (see the section on Infection above for a list).

# **CONCLUSIONS**

The IEXPL0RE RAT is a good example of the current state of APT attacks, especially those targeting human rights organizations and NGOs. While they are not particularly advanced from a technical standpoint, they are custom designed to appeal to and pique the interest of the recipient.

The attacker uses social engineering to get a foot in the door of an organization. All it takes is for one user to run a malicious program that looks like a legitimate video, spreadsheet, or other document. Once running on a user's machine, the program will silently record passwords and provide the attacker a way of accessing sensitive data.

This report describes what is "normal" in this area, by detailing what a common attack looks like at each step of the way, from when an email is first received to when data leaves the network. Many APT campaigns like the one presented in this report exist and continue to steal data every day, but are both avoidable and correctable.

The IEXPL0RE RAT is under active development, as both the client and server components are continuously changing. The server in particular has exhibited different behavior over time, mostly related to blocking unauthorized access from the outside world. For example, the redirect to Microsoft's website when referencing an invalid URL was not present when this investigation began. The presence of development work or upgrades implies that this system is actively used and monitored.

# APPENDIX A: CONFIGURATION FILE

The configuration sent to the C2 server on initial connection has the client configuration at the beginning (figure 11), followed by more information about the infected computer (figure 12).

## FIGURE 11: **CLIENT CONFIGURATION SENT TO C2**

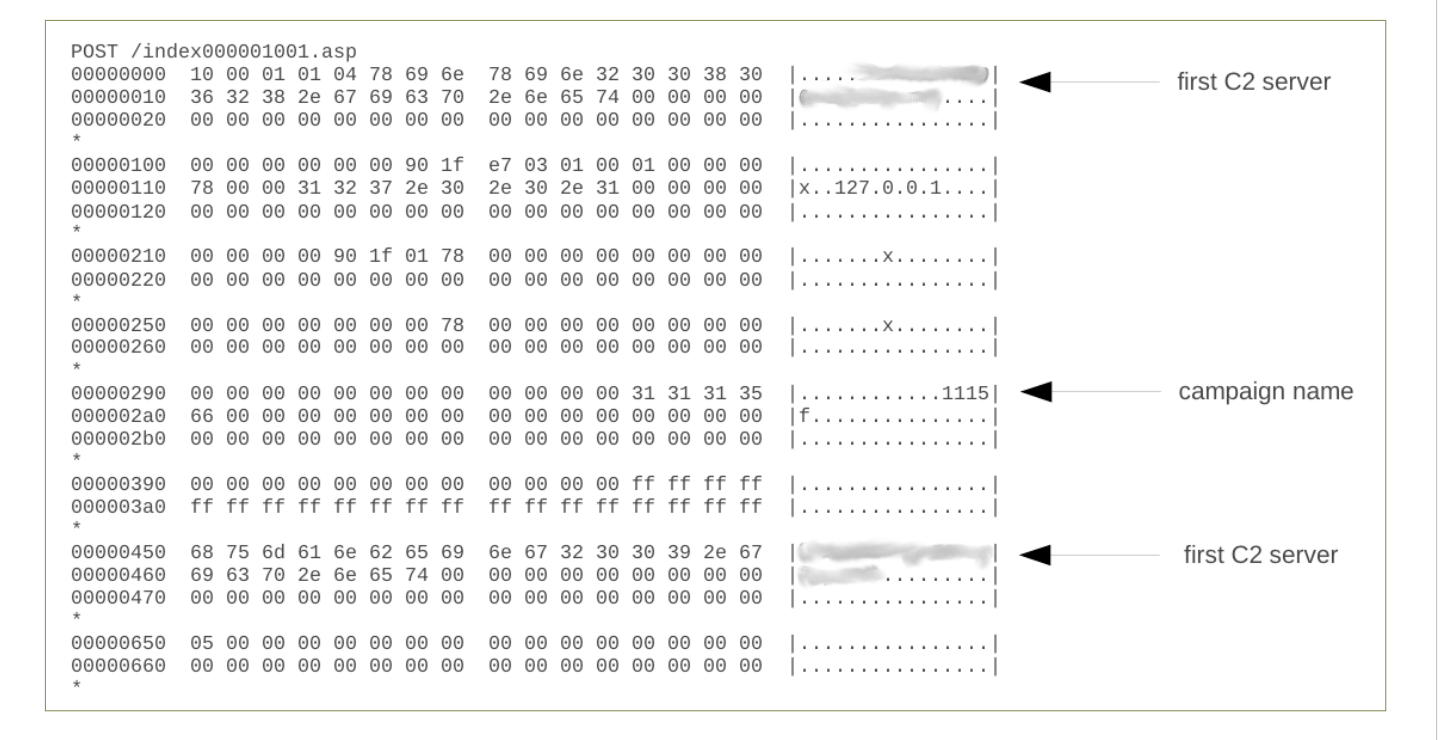

## FIGURE 12: **DETAILED INFORMATION ON INFECTED COMPUTER SENT TO C2**

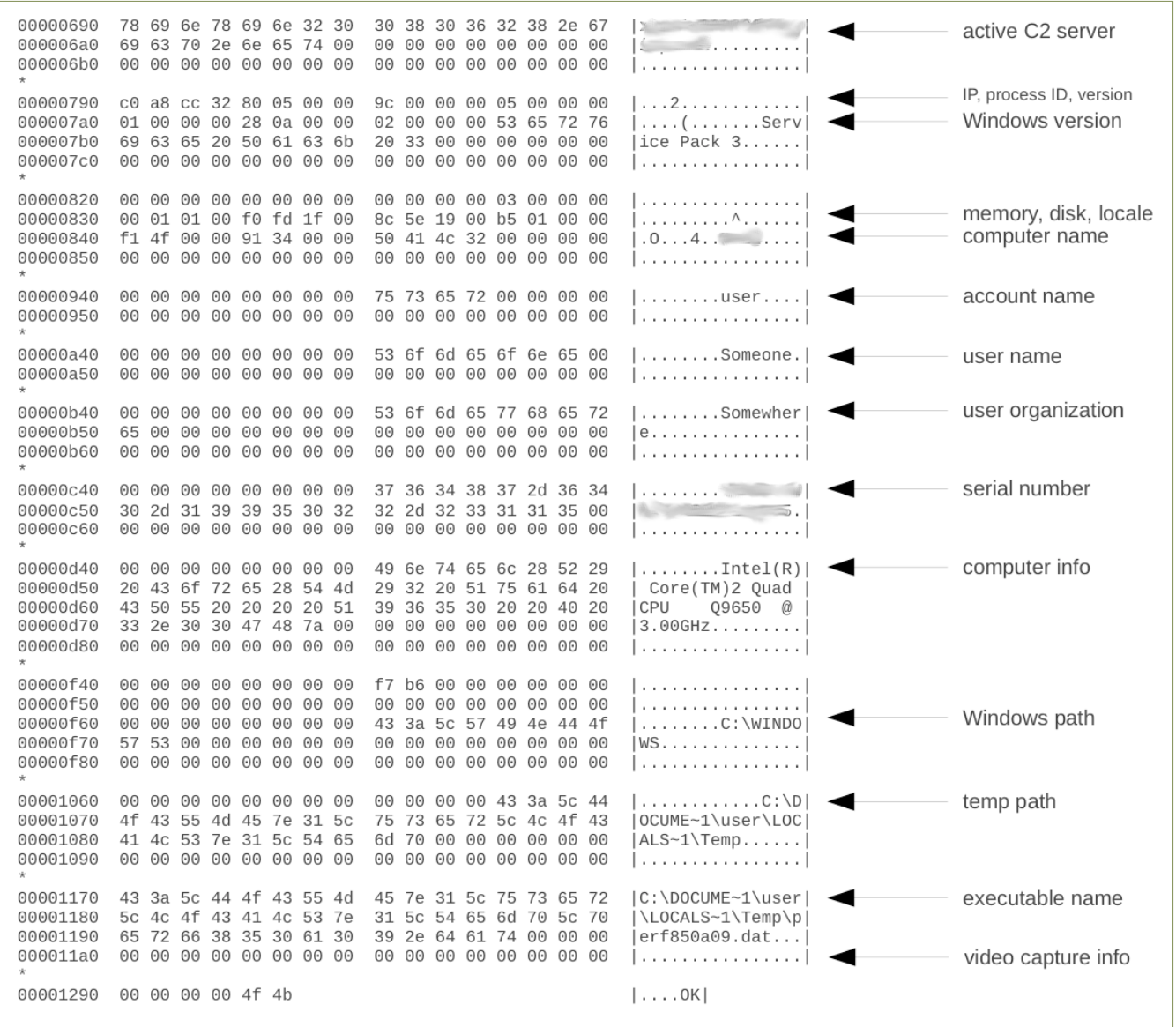

# APPENDIX B: COMMAND ENUMERATION

The following is a list of all commands present in the IEXPL0RE malware, and a detailed description of what data is received or sent over the network for each command.

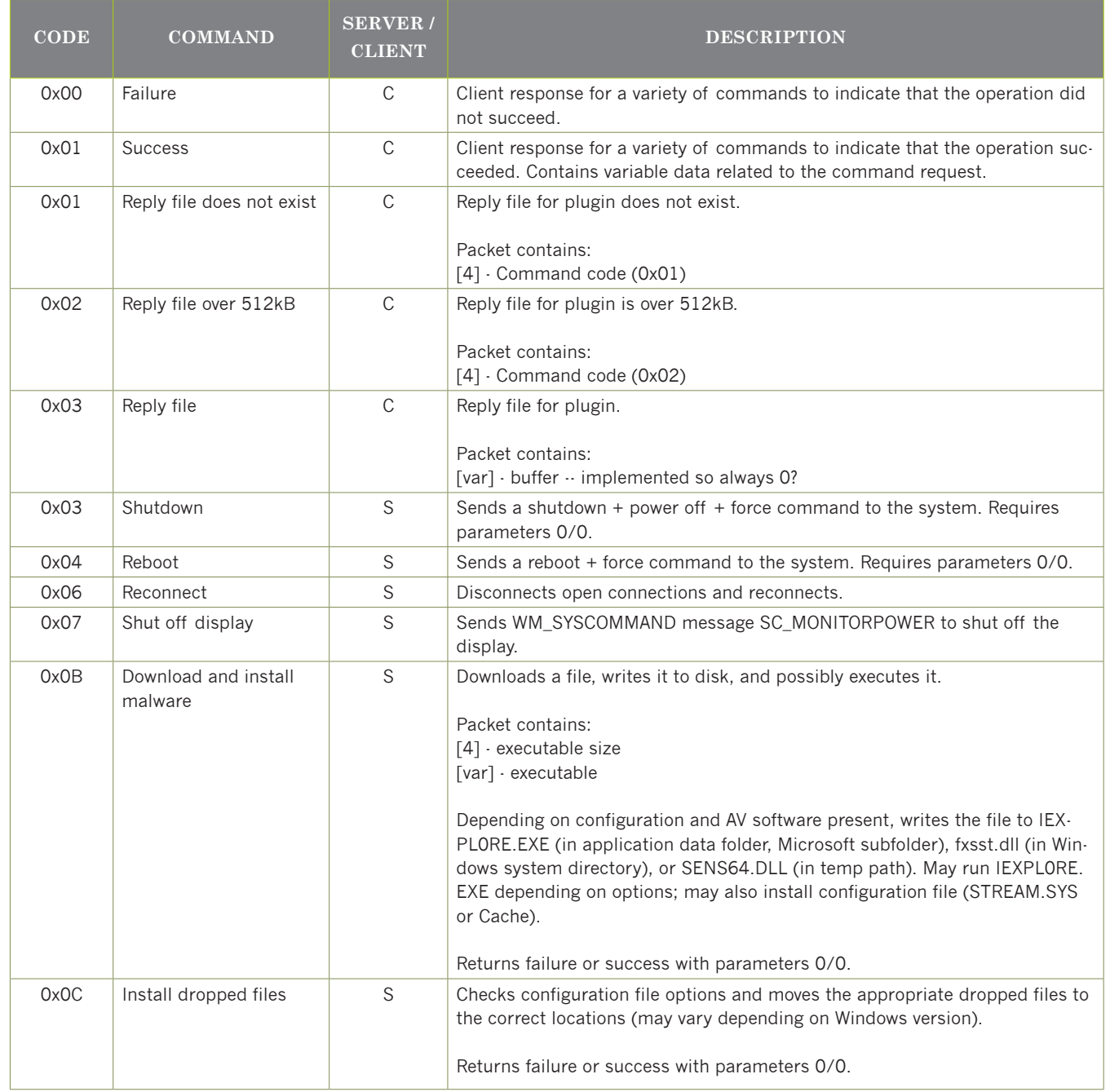

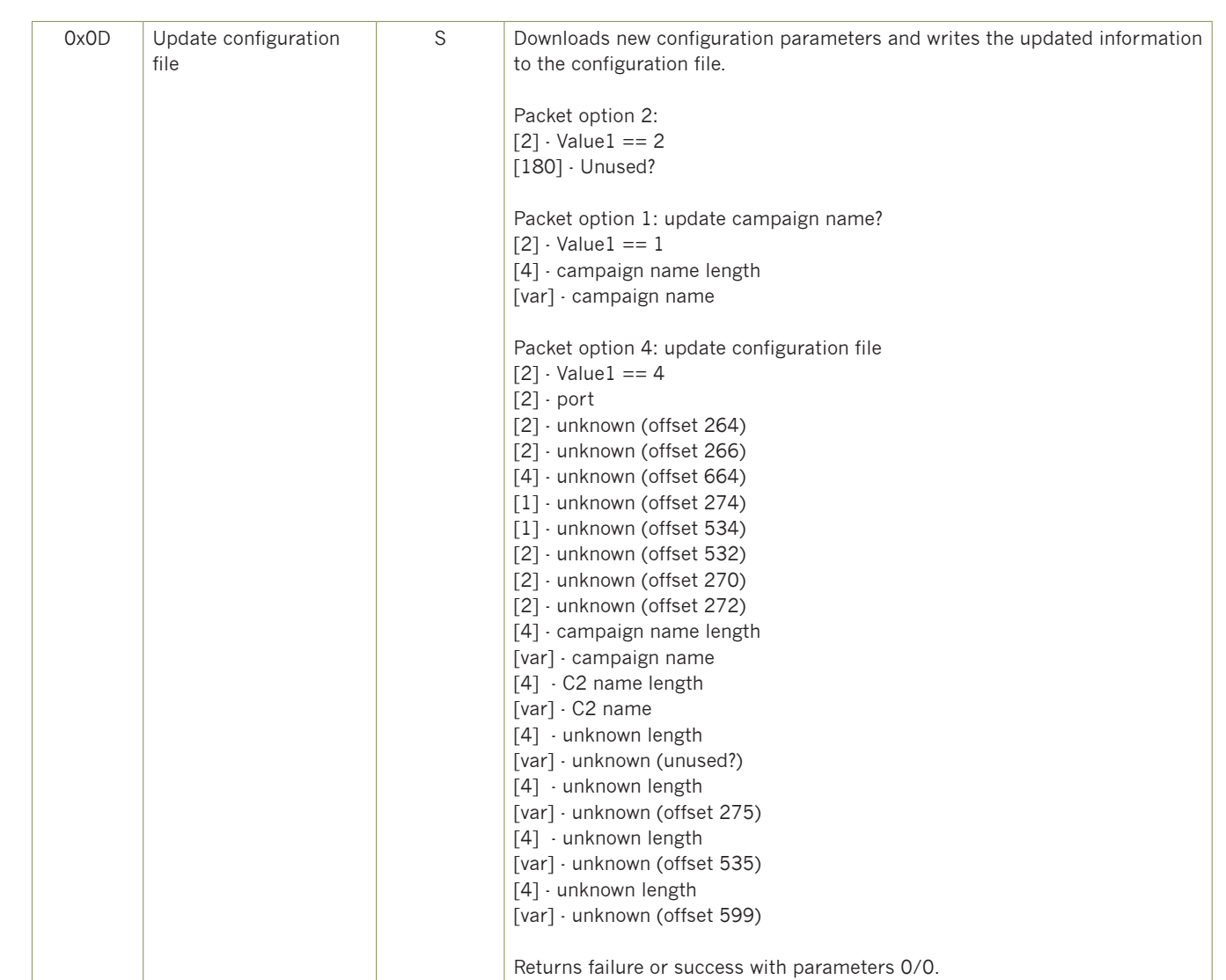

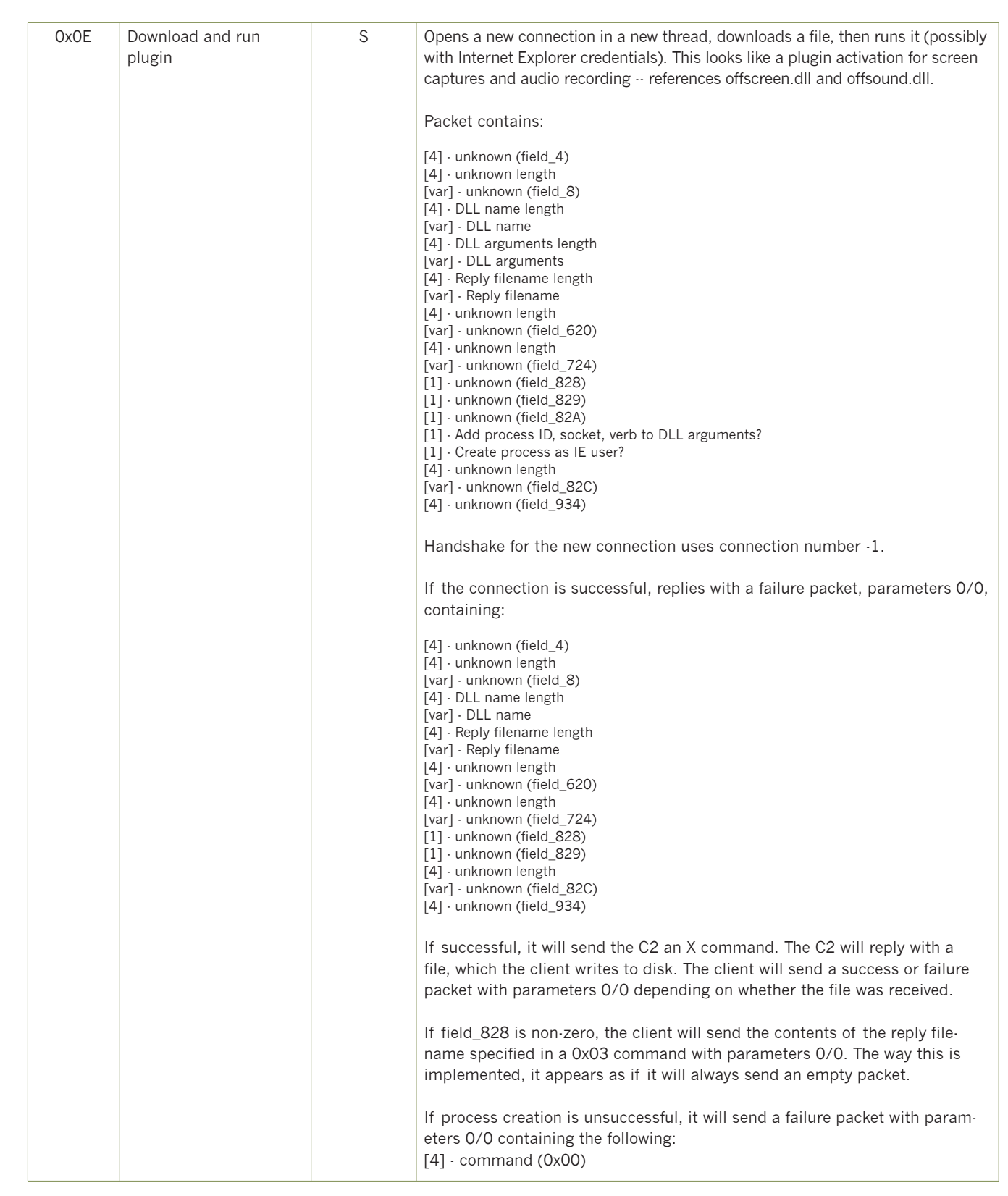

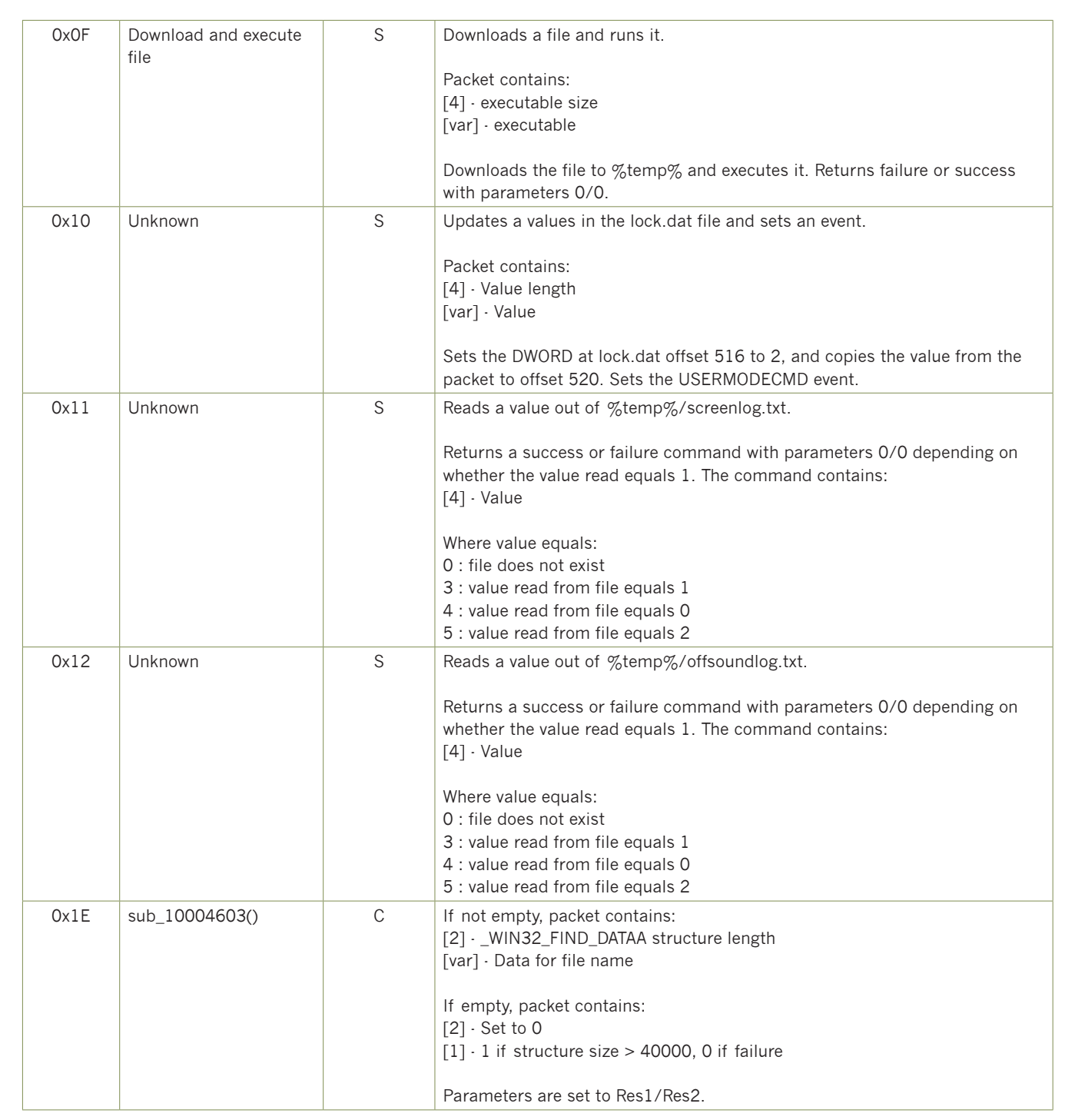

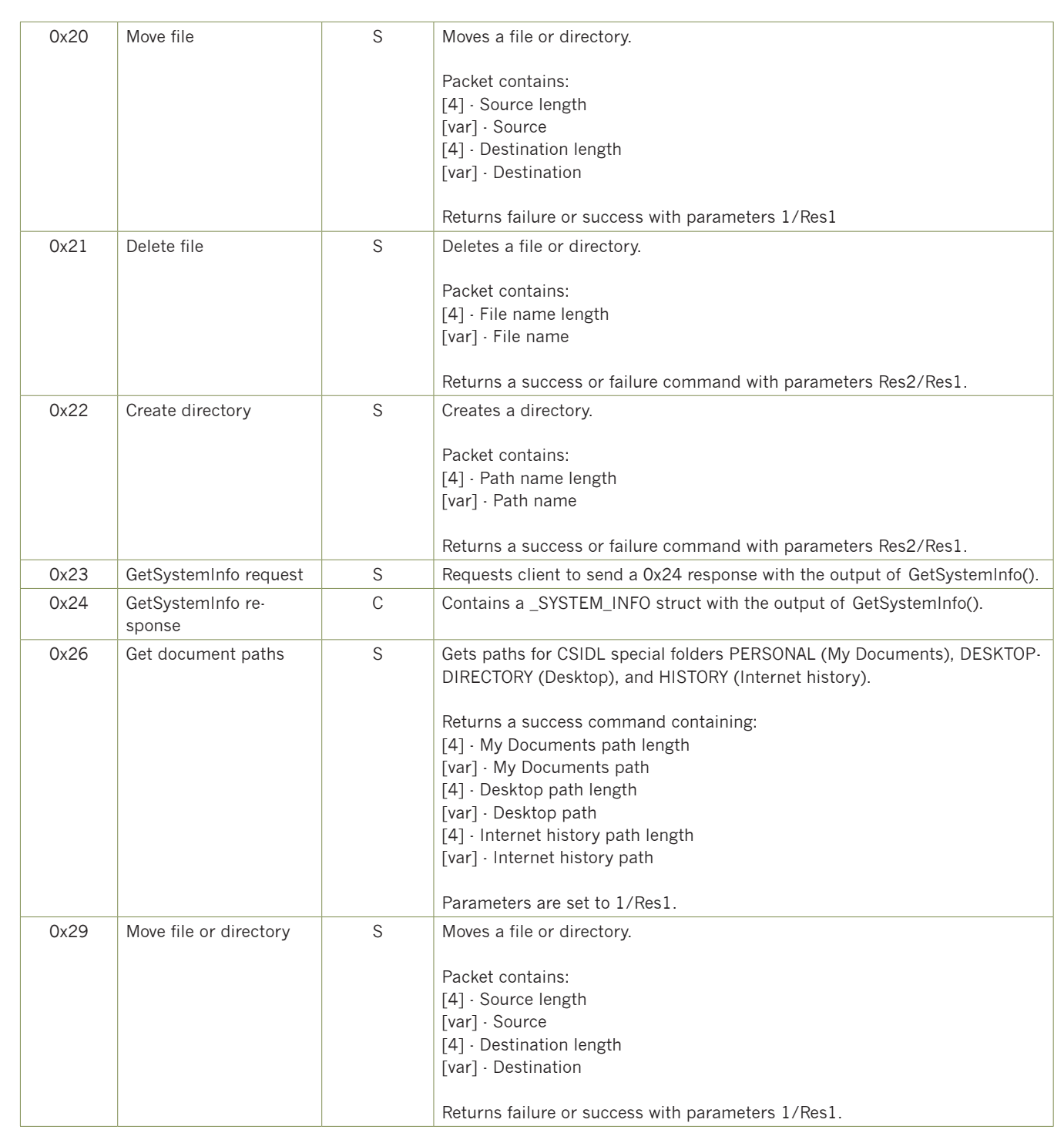

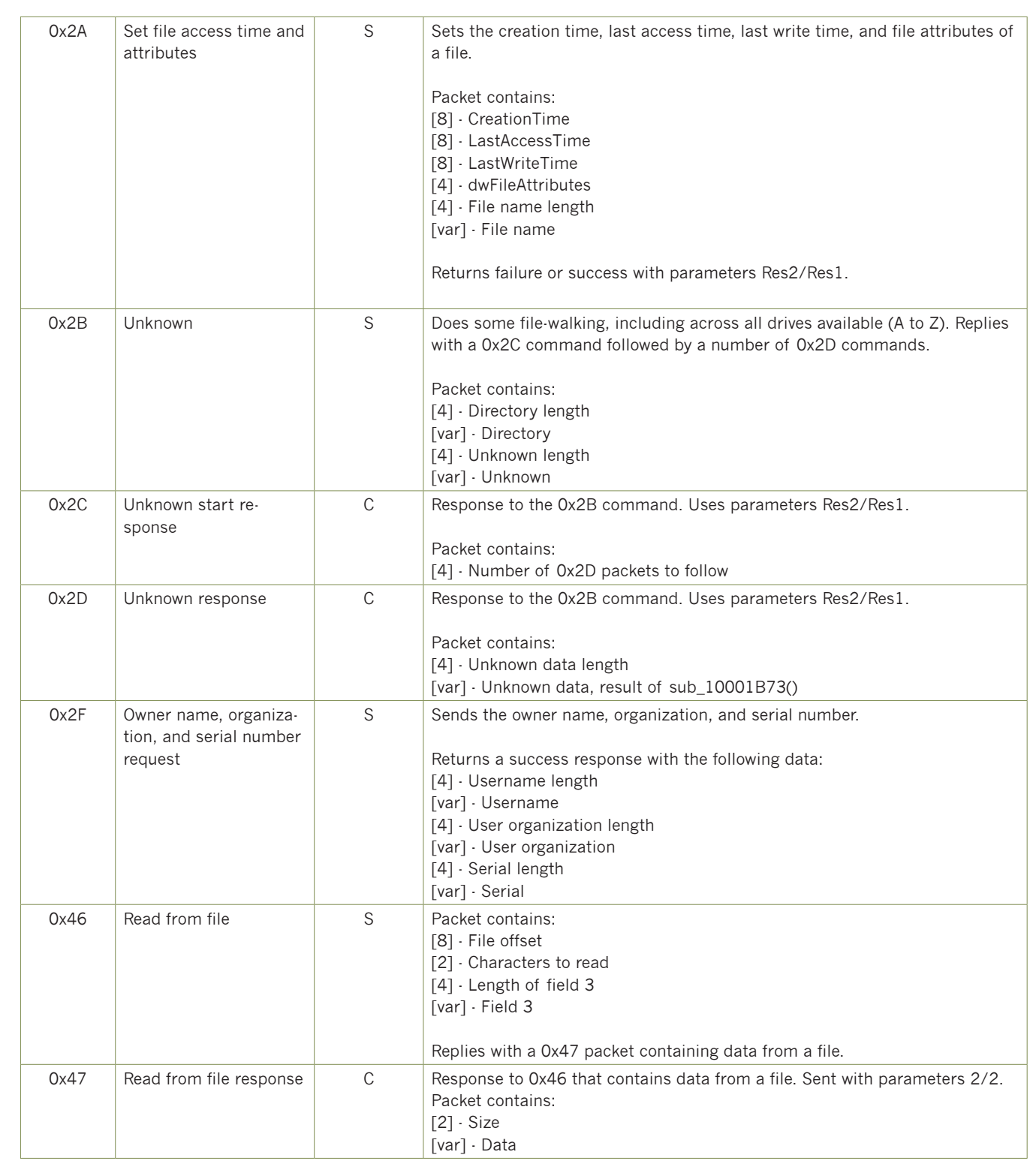

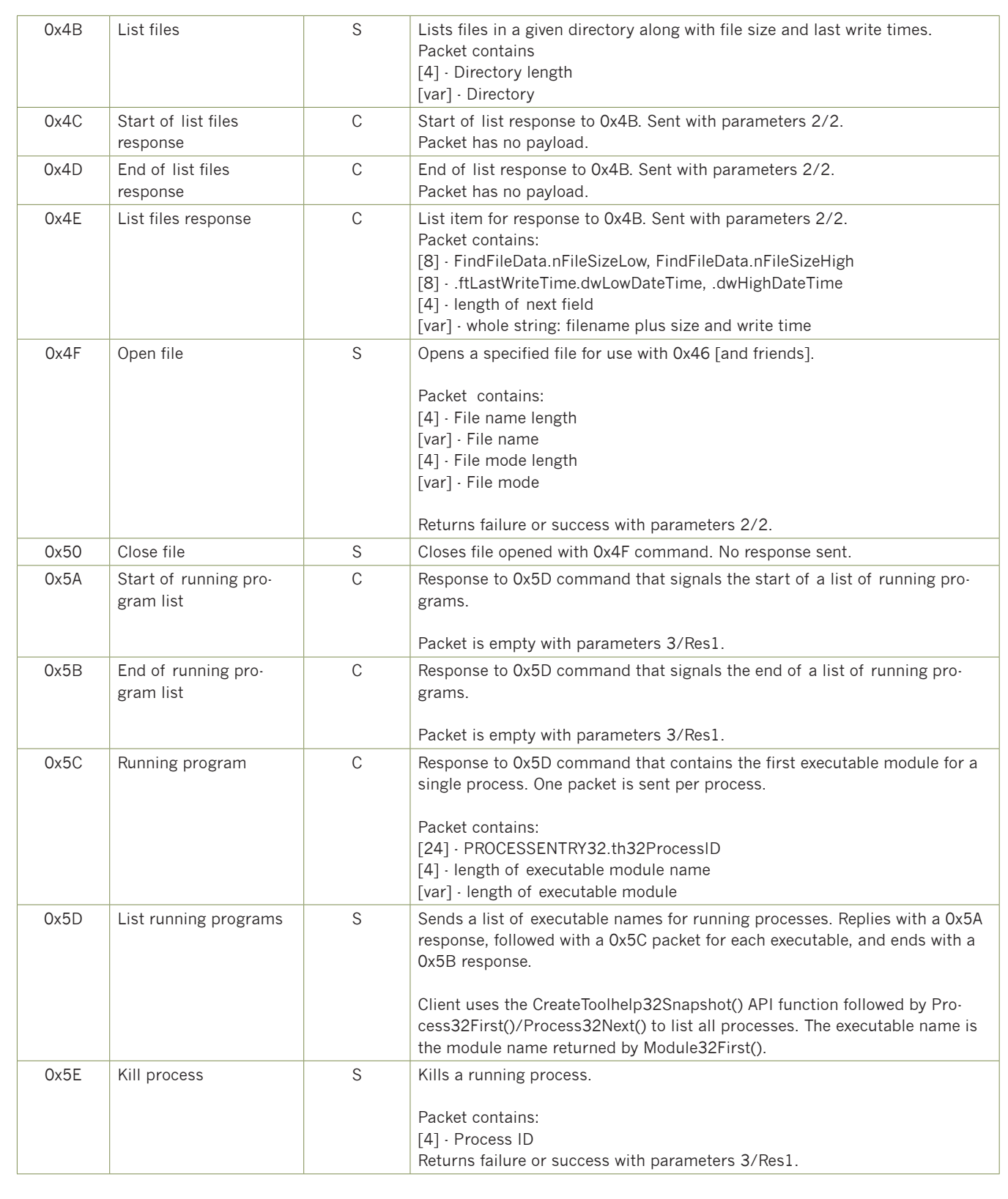

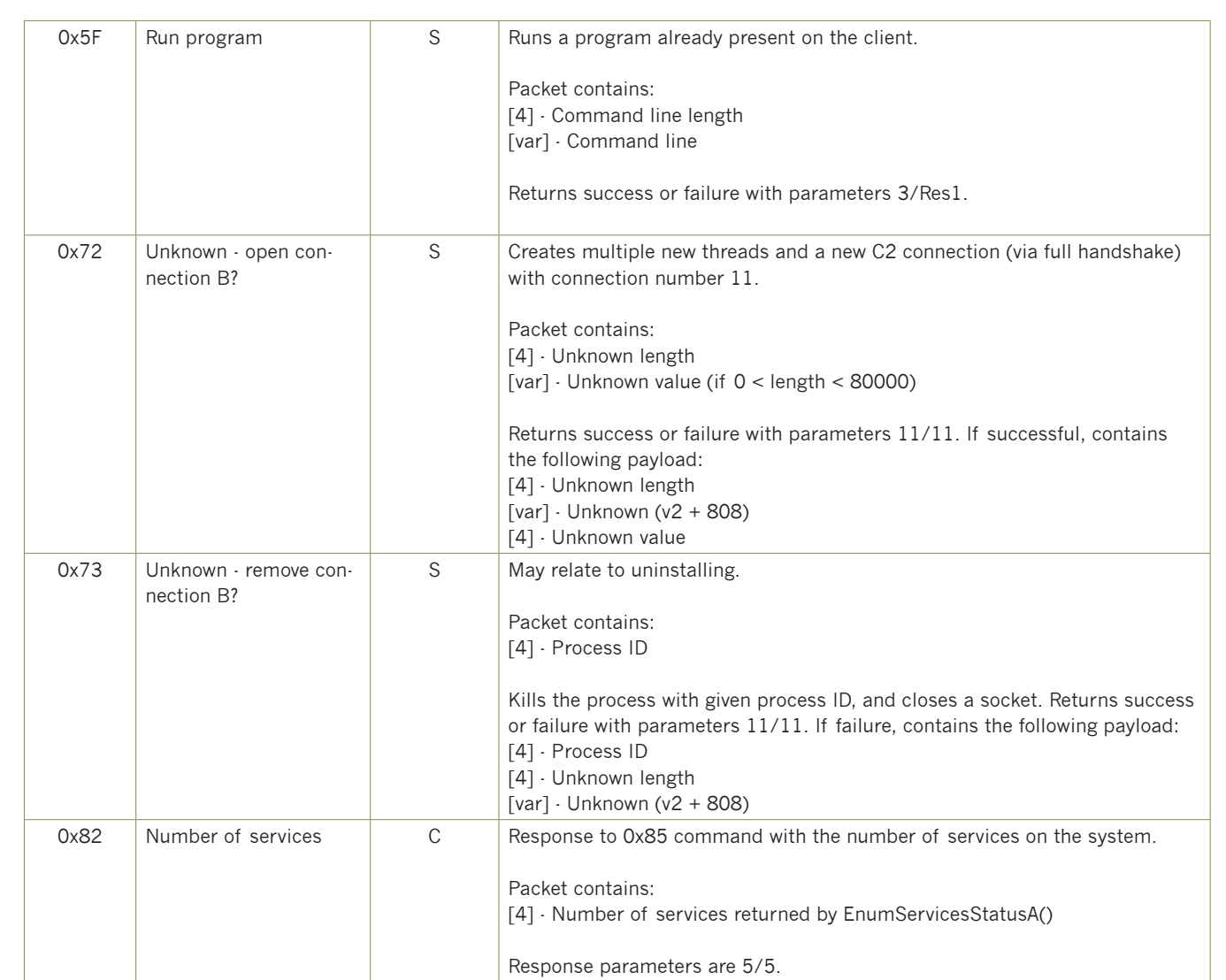

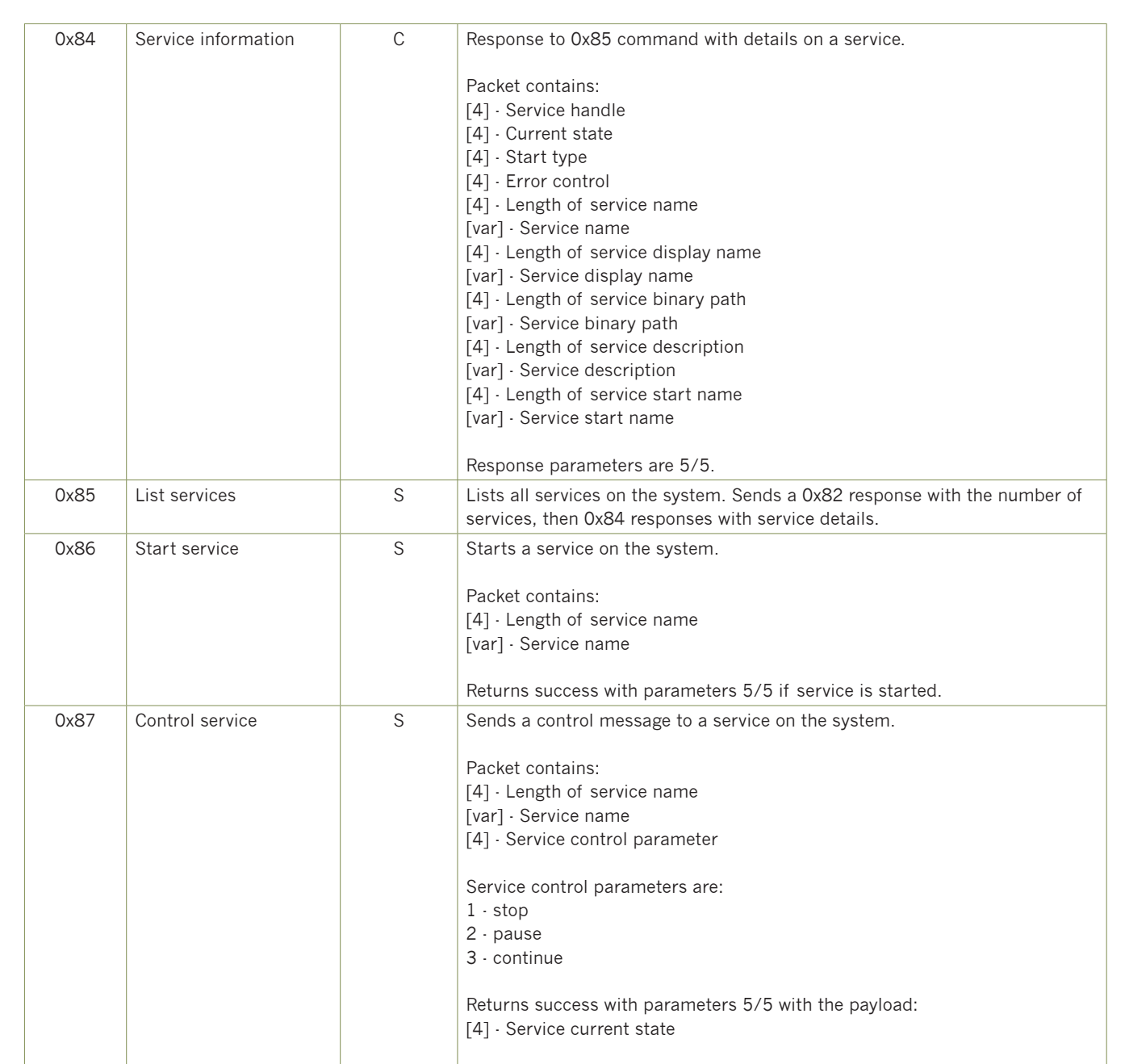

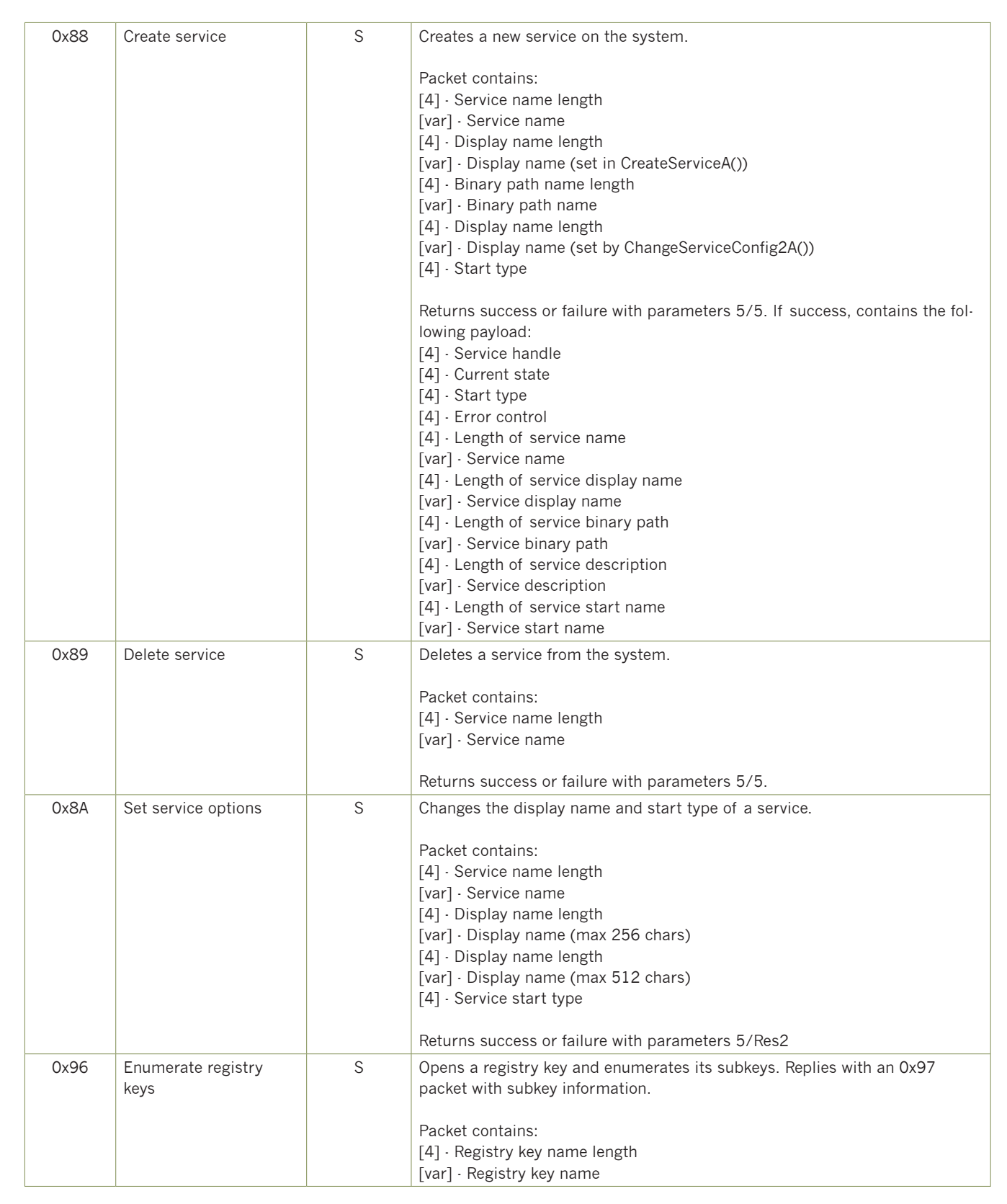

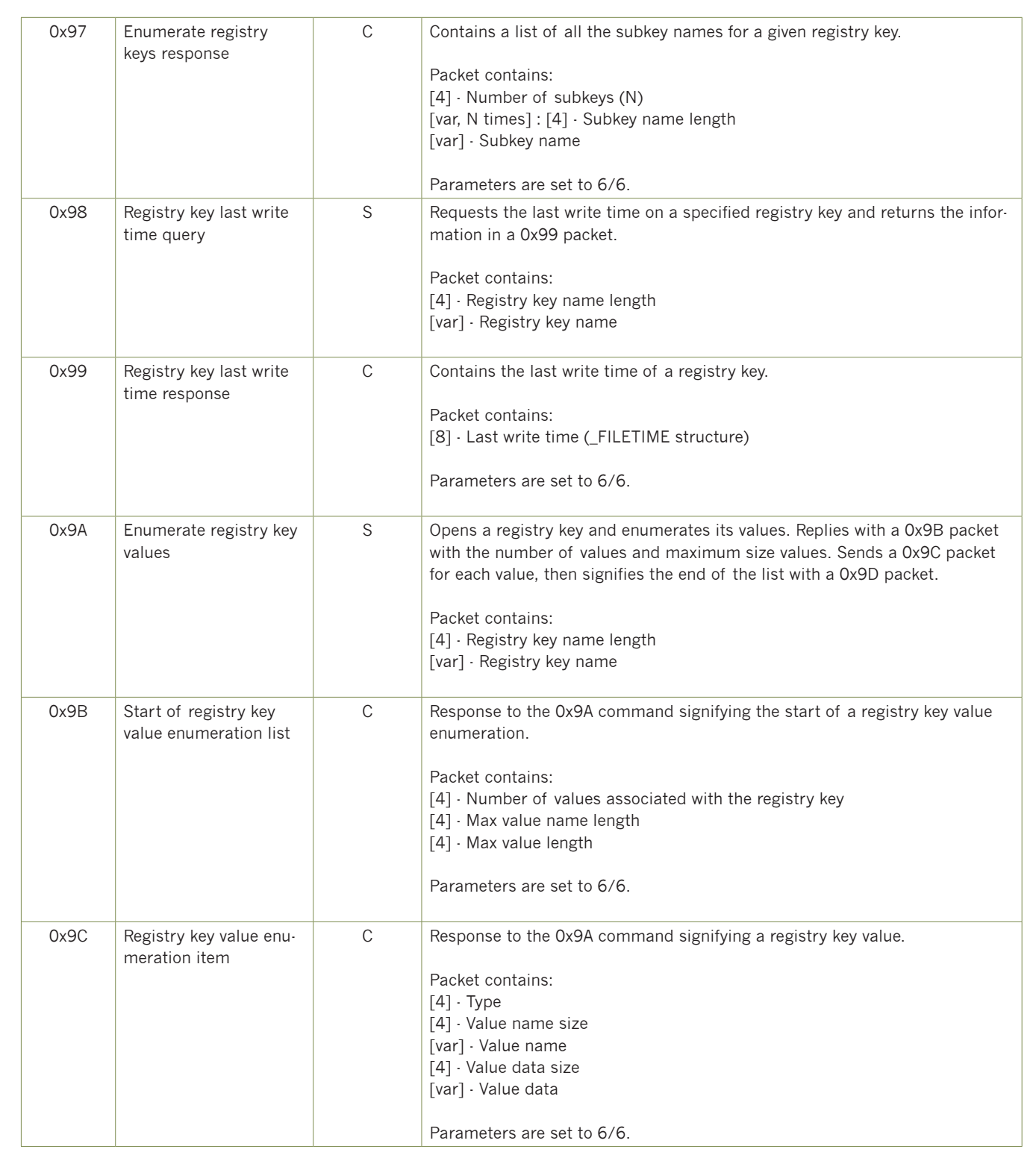

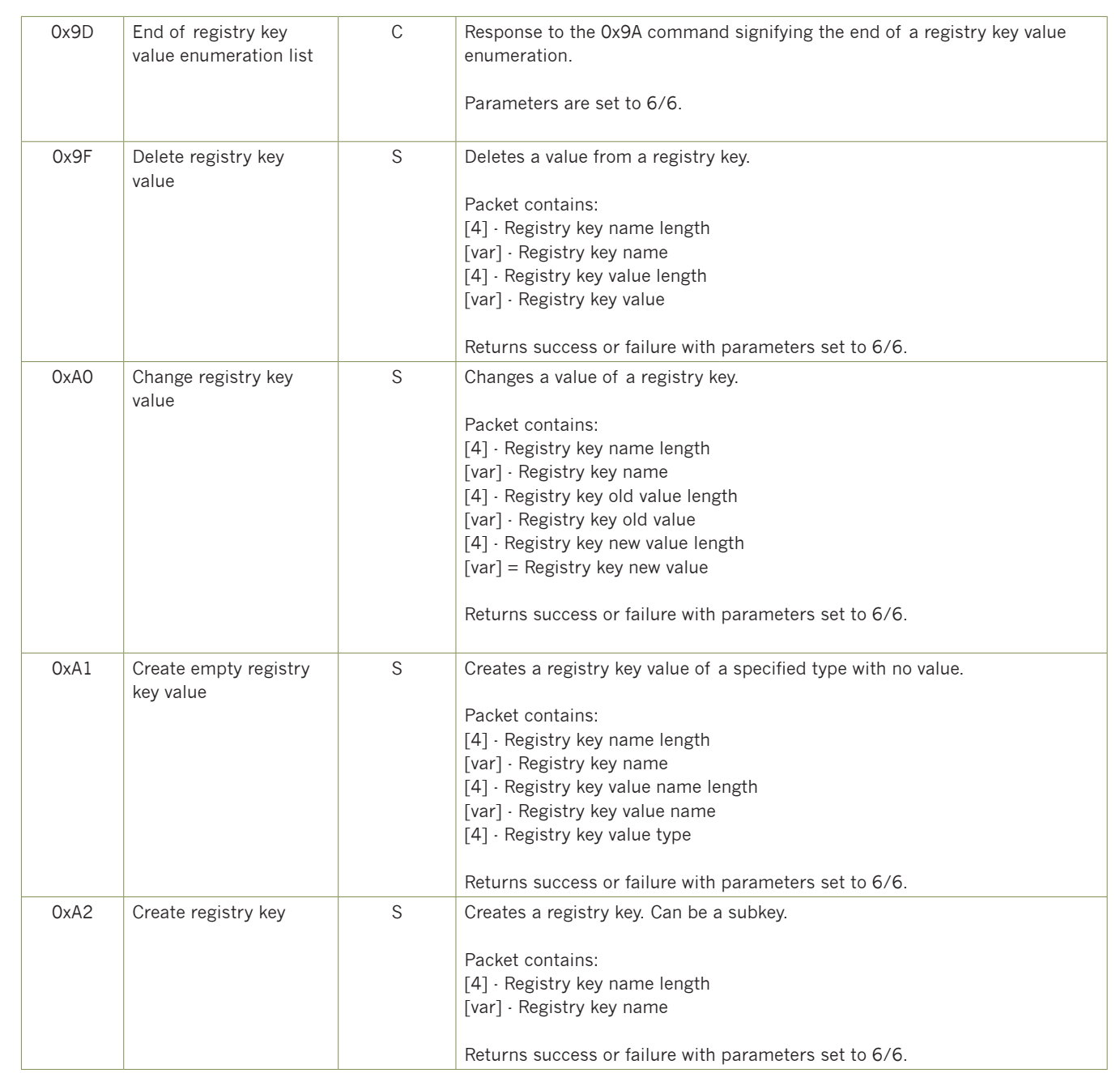

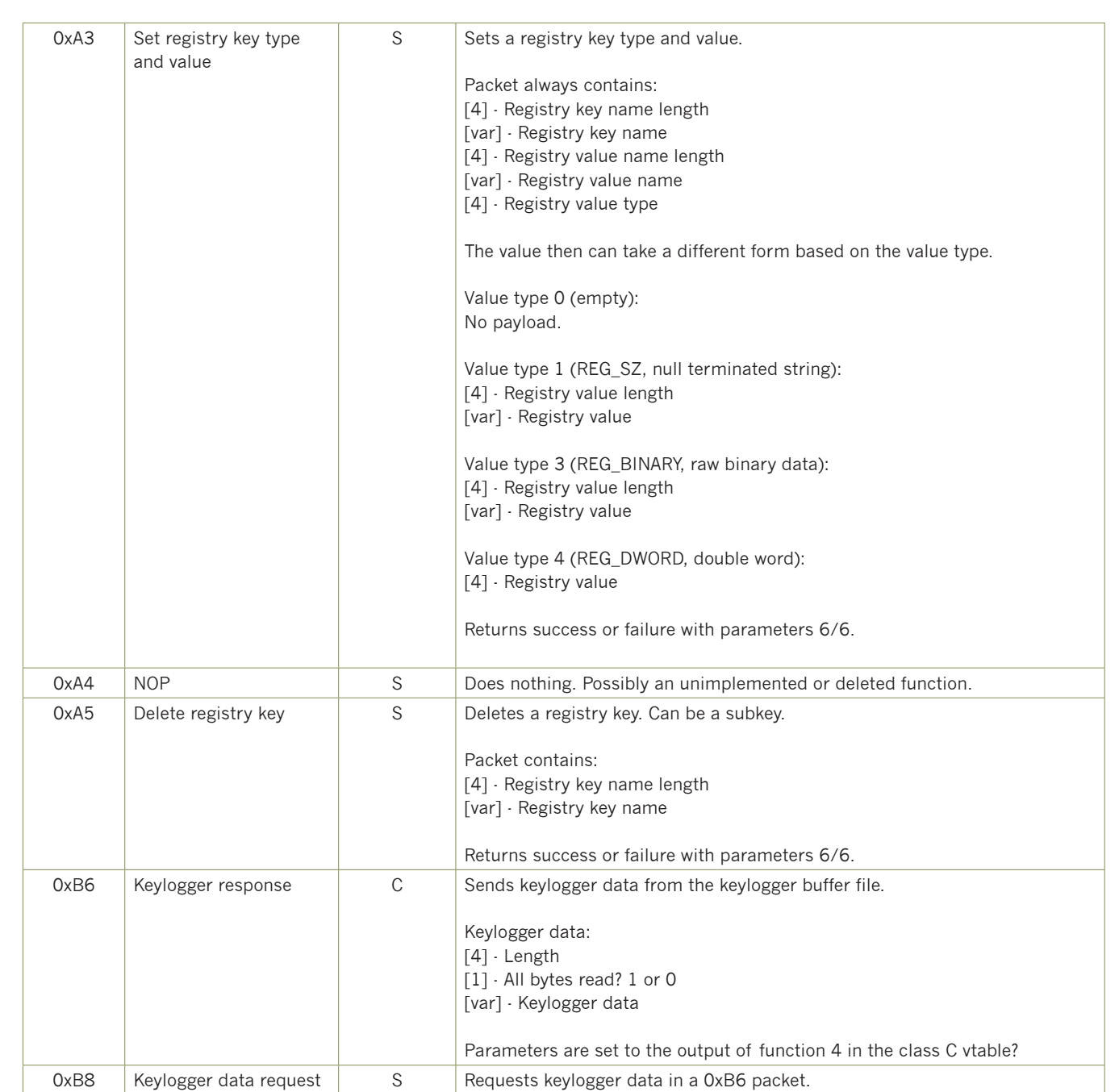

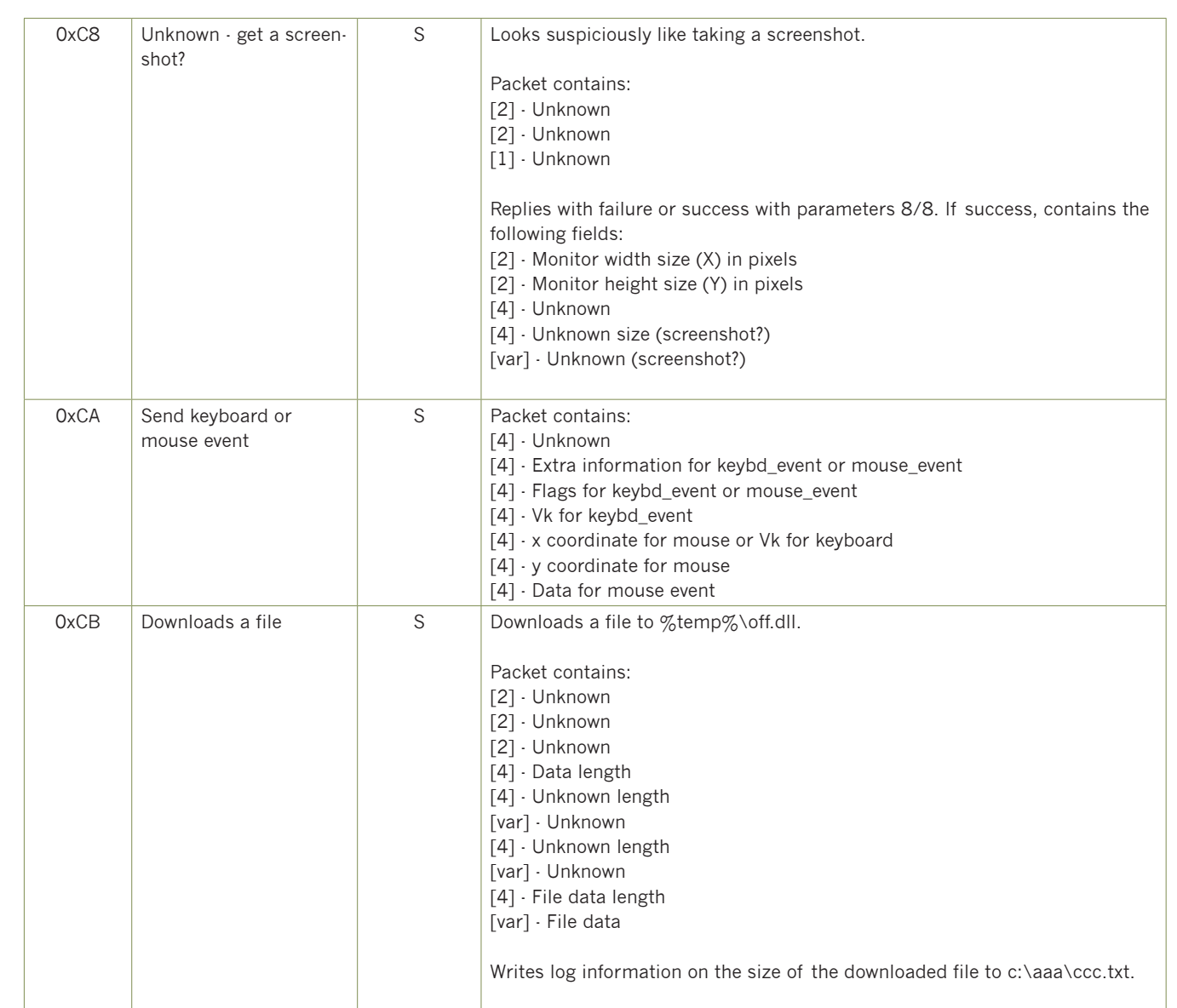